# **Banana Pi M2 Ultra als headless VDR**

#### **Quellen:**

- [Getting started with Armbian](https://docs.armbian.com/User-Guide_Getting-Started/)
- [Armbian Documentation](https://docs.armbian.com/)
- [Bananapi M2U / Berry](https://www.armbian.com/bananapi-m2u/)
- [Mirror of dl.armbian.com](https://armbian.systemonachip.net/dl/bananapim2ultra/archive/)
- [Mirror of archive.armbian.com](https://armbian.systemonachip.net/archive/bananapim2ultra/archive/)
- [USBImager](https://gitlab.com/bztsrc/usbimager)
- [Building Armbian](https://docs.armbian.com/Developer-Guide_Build-Preparation/)

### **funktionierende Images:**

#### **Bananapi.org**

[https://wiki.banana-pi.org/Banana\\_Pi\\_BPI-M2U](https://wiki.banana-pi.org/Banana_Pi_BPI-M2U)

```
Login: root/bananapi
uname -a –> Linux bpi-iot-ros-ai 3.10.108-BPI-M2U-Kernel #2 SMP Sun Apr 19 14:29:27 HKT 2020
armv7l GNU/Linux
cat /etc/os-release -> PRETTY_NAME="Debian GNU/Linux 9 (stretch)"
Netzwerk funktioniert nicht!
```
### **SD-Karte befüllen:**

#### **wget**

```
https://armbian.systemonachip.net/archive/bananapim2ultra/archive/Armbian_20
.11 Bananapim2ultra buster current 5.8.16 minimal.img.xz
xz -d Armbian_20.11_Bananapim2ultra_buster_current_5.8.16_minimal.img.xz
sudo dd if=Armbian_20.11_Bananapim2ultra_buster_current_5.8.16_minimal.img
of=/dev/sdc bs=1M
# oder via USBImager direkt die *.xz Datei auf eine SD-Karte schreiben
# oder
# xzcat Armbian_20.11_Bananapim2ultra_buster_current_5.8.16_minimal.img.xz |
sudo dd bs=1M of=/dev/sdc
```
Die erste Boot-Phase ist sehr lang! Bis zu einem SSH-Login kann es mehr als 10 Minuten dauern.

### **Building Armbian**

```
apt-get -y -qq install git
git clone --depth 1 https://github.com/armbian/build
```
#### cd build ./compile.sh

```
# fertiges Image liegt dann unter: "build/output/images/"
# Automatischer Build für ein Standard-Image:
01: ./compile.sh BOARD=bananapim2ultra BRANCH=current RELEASE=buster
BUILD_MINIMAL=yes BUILD_DESKTOP=no KERNEL_ONLY=no KERNEL_CONFIGURE=prebuilt
COMPRESS_OUTPUTIMAGE=sha,gpg,img
02: ./compile.sh BOARD=bananapim2ultra BRANCH=current RELEASE=focal
BUILD_MINIMAL=yes BUILD_DESKTOP=no KERNEL_ONLY=no KERNEL_CONFIGURE=prebuilt
COMPRESS_OUTPUTIMAGE=sha,gpg,img
```
## **Konfig**

```
sudo su
resize2fs /dev/mmcblk0p1
#
apt-get install aptitude armbian-config
apt-get purge locales
aptitude install locales
dpkg-reconfigure locales
# --> en_US.UTF-8
#
#change /boot/armbianEnv.txt to have "verbosity=7" and "console=serial"
mcedit /boot/armbianEnv.txt
#
```
mcedit /etc/apt/sources.list

deb http://deb.debian.org/debian bullseye main contrib non-free deb-src http://deb.debian.org/debian bullseye main contrib non-free

deb http://deb.debian.org/debian-security/ bullseye-security main contrib non-free deb-src http://deb.debian.org/debian-security/ bullseye-security main contrib non-free

```
deb http://deb.debian.org/debian bullseye-updates main contrib non-free
deb-src http://deb.debian.org/debian bullseye-updates main contrib non-free
```
From: <https://von-thuelen.de/> - **Christophs DokuWiki**

Permanent link: **[https://von-thuelen.de/doku.php/wiki/projekte/bananapi\\_m2u\\_vdr/uebersicht?rev=1639312722](https://von-thuelen.de/doku.php/wiki/projekte/bananapi_m2u_vdr/uebersicht?rev=1639312722)**

Last update: **2021/12/12 13:38**

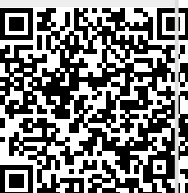

Christophs DokuWiki - https://von-thuelen.de/